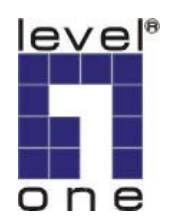

# **Level One**

PLI-2020

85Mbps HomePlug Ethernet Bridge

**User Manual** 

 **V1.0-0510** 

# **Introduction**

#### **Overview**

*LevelOne HomePlug Adapter* allows you to connect any device which has an Ethernet port to a HomePlug network. In operation, the *HomePlug Adapter* is completely transparent, and simply passes data between the Ethernet port and the HomePlug network. Any device may be connected to the *HomePlug Adapter's* Ethernet port, but a Windows PC must be used for configuration.

#### **Physical Details**

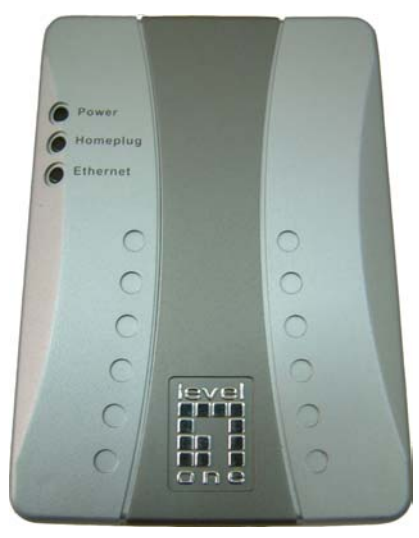

*Figure 1: HomePlug Adapter* 

### **Front Panel LEDs**

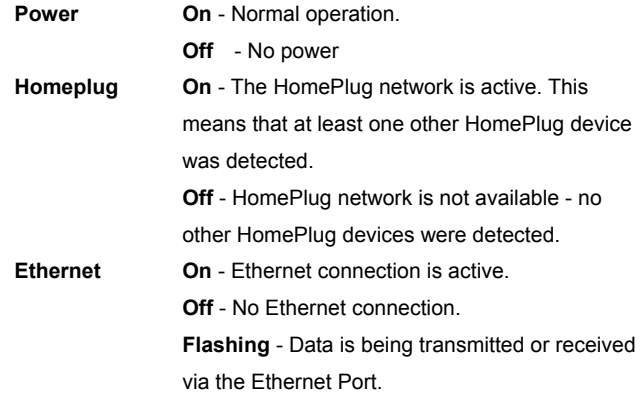

### **Rear Panel**

The rear panel contains only the AC plug and a sticker containing the HomePlug adapter's **Password**. (Each HomePlug device has a unique Password.)

## **Setup**

Configuration requires the use of a Windows PC. Once configured, any device may be connected to the HomePlug Adapter's Ethernet port. To perform configuration, follow this procedure.

- 1. Connect a standard LAN cable from the HomePlug Adapter's Ethernet port to your PC.
- 2. Plug the HomePlug Adapter into a normal AC power point.
- 3. Wait a few seconds for startup to be completed, and then check the LEDs
	- **•** The **Power** LED should be ON.
	- The **HomePlug** LED will be ON if other HomePlug devices are detected, otherwise it will be OFF.
	- The **Ethernet** LED should be ON.
- 4. Insert the supplied CD-ROM into your Windows PC, and wait for it to start. If it does not start, locate and run **SETUP.EXE**.
- 5. Follow the prompts to install the *LevelOne PLI-2020* utility.
- 6. Once installation is completed, run the *LevelOne PLI-2020* utility program. The first screen (*Main* Tab) will display all compatible devices found.

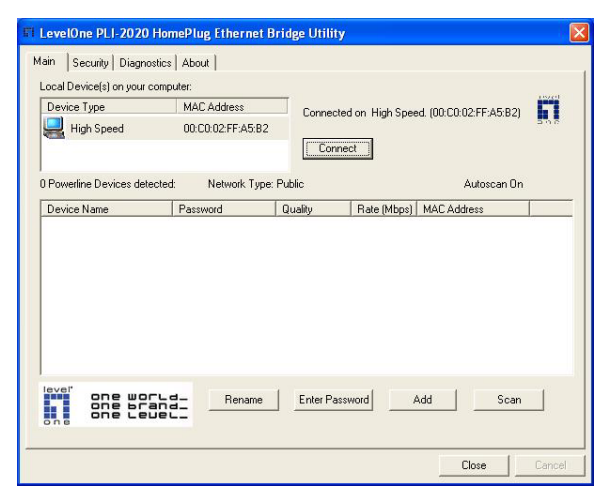

*Figure 2: LevelOne PLI-2020 - Main Tab* 

- **•** If only one (1) device is found, a connection will automatically be established, as indicated in the status area above the "Connect" button.
- **•** If multiple devices are listed, select the device you wish to configure, and click the "Connect" button.
- 7. Once the status area indicates you are connected to the correct HomePlug device, click the *Security* tab. You will see a screen like the example below.

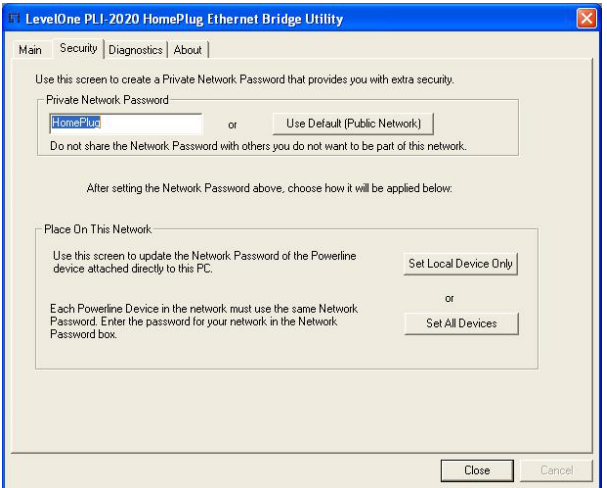

*Figure 3: LevelOne PLI-2020 - Security Tab* 

- 8. Enter the desired *Network Name* in the field provided and click *Set Local Device Only* or *Set All Devices* to save this value to the HomePlug Adapter
	- **•** All HomePlug devices must use the same *Network Name*, or they will not be able to communicate with each other.
	- **•** On this screen, you can also click *Use Default* to use the HomePlug Adapter's default *Network Name*.
- 9. Click Close to exit the *LevelOne PLI-2020* utility. Setup is now complete.

If your PC is not the device you wish to use with the HomePlug Adapter, connect the Ethernet cable from the HomePlug Adapter to the desired device.

**The HomePlug Adapter is now ready for use.** 

## **Operation**

Operation is completely automatic, and no user intervention is required.

If your HomePlug devices have difficulty communicating with each other, check the following:

**•** Each HomePlug device must use the same Network Name. You can use the *Security* tab of the *LevelOne PLI-2020* utility to assign a **Network Name** to other HomePlug devices, provided you know the unique Password for each device. The Password is normally shown on a sticker on each device. It consists of 4 groups of 4 characters, in the following format:

#### xxxx-xxxx-xxxx-xxxx

• All HomePlug devices must have compatible IP addresses. If you have a DHCP Server to assign an IP address to each network device, then Windows PCs will self-assign an IP address, and all Windows PCs should be able to communicate with each other.Otherwise you need to manually assign suitable IP address to other network devices.

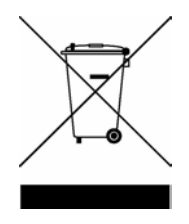